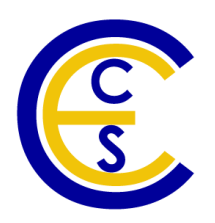

# **Design Exploration using Multiple ARM Instruction Set Simulators**

# **- A Case Study on a JPEG Encoder**

Kyoung Park Kim, Rainer Dömer

Technical Report CECS-09-08 May 28, 2009

Center for Embedded Computer Systems University of California, Irvine Irvine, CA 92697-3425, USA (949) 824-8059

> {kpkim, doemer}@uci.edu <http://www.cecs.uci.edu/>

# **Design Exploration using Multiple ARM Instruction Set Simulators**

# **- A Case Study on a JPEG Encoder**

Kyoung Park Kim, Rainer Dömer

Technical Report CECS-09-08 May 28, 2009

Center for Embedded Computer Systems University of California, Irvine Irvine, CA 92697-3425, USA (949) 824-8059

> {kpkim, doemer}@uci.edu <http://www.cecs.uci.edu>

### **Abstract**

*Embedded software synthesis is an integral step in the embedded system design flow. To validate the generated software in the context of the entire system-on-chip, instruction set simulation is a critical task. In previous work [\[8\]](#page-25-0), an instruction set simulator (ISS) for an ARM processor core has been integrated into the System-on-Chip Environment. Unfortunately, the existing integration is limited to a single processor unit in the entire system.*

*In this work, we extend the previous implementation so that multiple ARM ISS instances can be used concurrently within the system model. As a result, platform architectures with multiple ARM CPUs can now be accurately simulated at ISS level. This report demonstrates our multi-ARM ISS support by use of a case study on a JPEG encoder application.*

# **Contents**

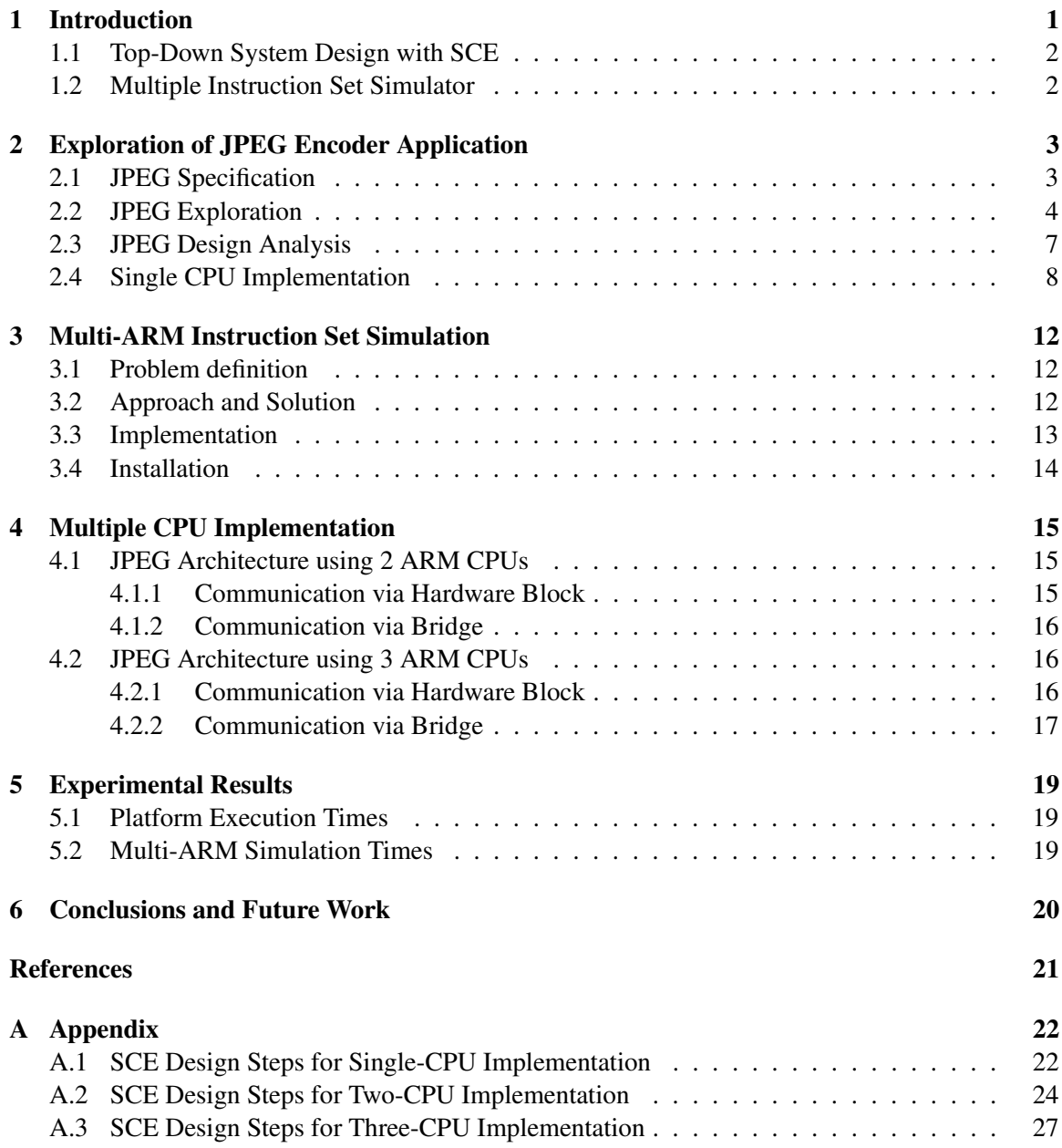

# **List of Figures**

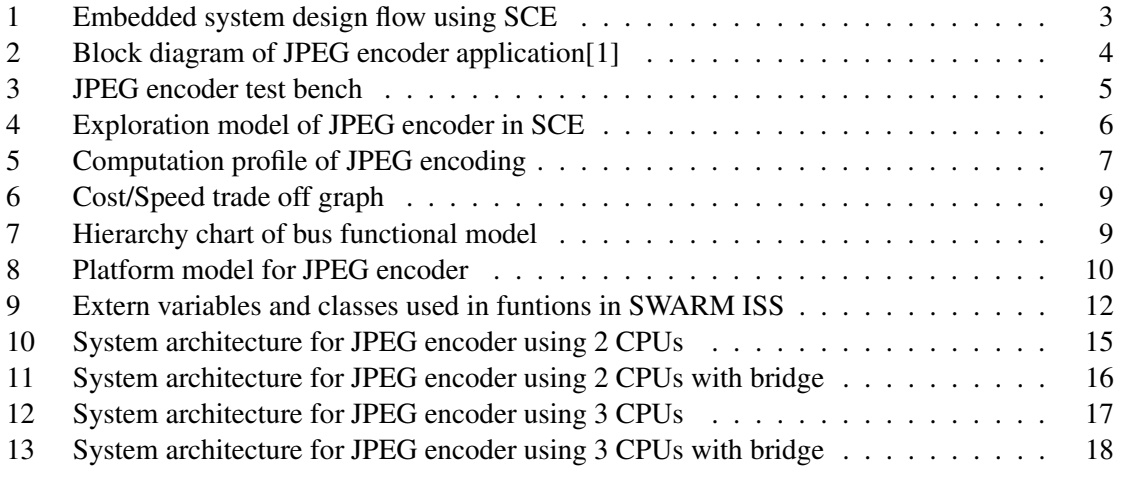

# **List of Tables**

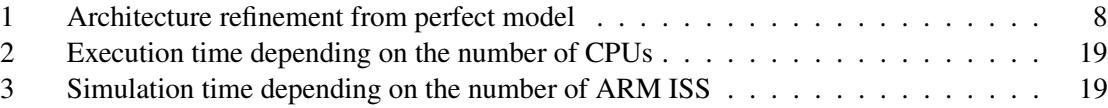

# **Design Exploration using Multiple ARM Instruction Set Simulators**

# **- A Case Study on a JPEG Encoder**

### **Kyoung Park Kim, Rainer Domer ¨**

Center for Embedded Computer Systems University of California, Irvine Irvine, CA 92697-3425, USA

> {kpkim, doemer}@uci.edu <http://www.cecs.uci.edu>

## **Abstract**

*Embedded software synthesis is an integral step in the embedded system design flow. To validate the generated software in the context of the entire system-on-chip, instruction set simulation is a critical task. In previous work [\[8\]](#page-25-0), an instruction set simulator (ISS) for an ARM processor core has been integrated into the System-on-Chip Environment. Unfortunately, the existing integration is limited to a single processor unit in the entire system.*

*In this work, we extend the previous implementation so that multiple ARM ISS instances can be used concurrently within the system model. As a result, platform architectures with multiple ARM CPUs can now be accurately simulated at ISS level. This report demonstrates our multi-ARM ISS support by use of a case study on a JPEG encoder application.*

# <span id="page-5-0"></span>**1 Introduction**

Hardware/software co-design is a set of methodologies and techniques specifically created to support the concurrent design of both systems, reducing the development time. Time to market is very important in chip business. There are so many companies to try to survive in SOC industry. The first company to release the chip to market takes most of profits. In addition to its critical role in the development of embedded systems, many experts believe that co-design will be a core

design methodology for Systems-on-a-Chip. Also, concurrent design, or co-design of hardware and software is extremely important for meeting design goals, such as high performance, that are the key to commercial competitiveness because designers can trade-off in the way hardware and software components work together to exhibit a specified behavior.

### <span id="page-6-2"></span><span id="page-6-0"></span>**1.1 Top-Down System Design with SCE**

In this project, top-down design methodology using SpecC[\[5\]](#page-25-3)[\[6\]](#page-25-4)[\[7\]](#page-25-5) will be dealt with. Software should be developed in the early stage of chip design because software development time for embedded system takes more time than hardware development time. In Figure [1,](#page-6-2) top-down design methodology is briefly described by using SCE. It is composed of 6 steps. It starts from product specification. The specification model is generated from product specification. This specification model is untimed and has only the functional description of the design. Architecture refinement transforms this specification to an architecture model. It involves partitioning the design and mapping the partitions onto the selected components. The architecture model thus reflects the intended architecture for the design. The next scheduling refinement steps add RTOS to architecture model. Dynamic scheduling like Round-robin and priority-based scheduling and static scheduling are available for scheduling for each behavior in Spec-C model. Networking refinement is performed by adding buses to DUT and mapping all components under DUT to slaves and masters for buses. Communication refinement generates a timing accurate BFM. The final step is HW/SW synthesis which produces clock cycle accurate RTL model for hardware components and instruction specific assembly code for processors.

### <span id="page-6-1"></span>**1.2 Multiple Instruction Set Simulator**

This report contributes the support of multiple ARM instruction set simulators to the SCE design flow[\[2\]](#page-25-6). Previously there is a limitation in SCE to support at most one ARM instruction set simulator due to some global variables used in SWARM[\[3\]](#page-25-7). Now System-on Chip using multiple ARM7TDMI processors can be simulated with our extension of the SWARM. The multiple ARM simulation could be achieved by making those global variables local. The multiple ARM instruction set simulator is being developed, based on SpecC ARM ISS[\[8\]](#page-25-0) currently integrated in SCE. More detailed information on this will be available later in this report.

# SCE Top-down Design Methodology

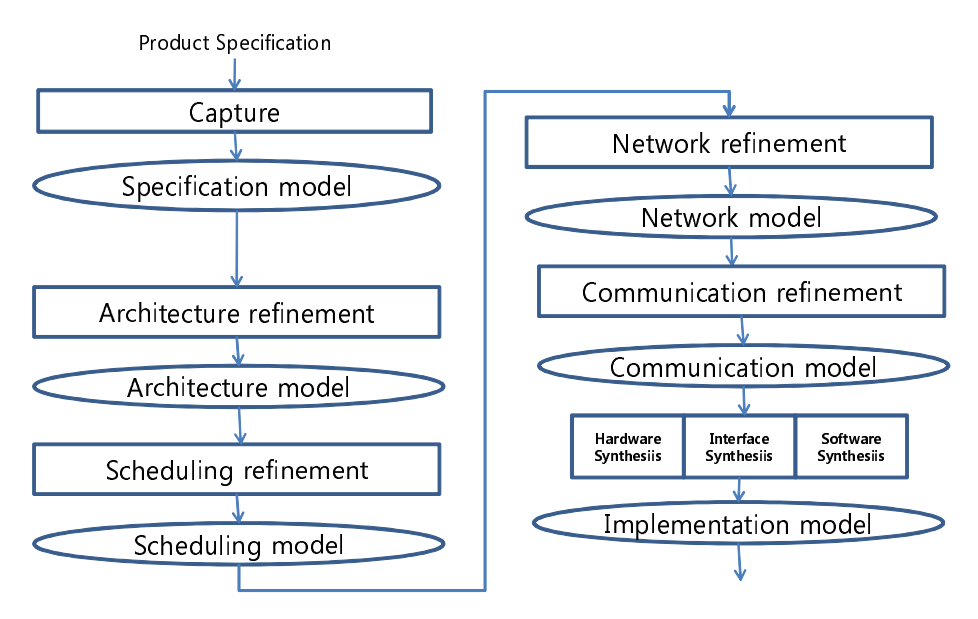

Figure 1: Embedded system design flow using SCE

#### <span id="page-7-2"></span><span id="page-7-0"></span>**Exploration of JPEG Encoder Application** 2

To get through SCE top down design methodology, we start from JPEG encoder application [9]. Hardware synthesis is not covered at this time. Software synthesis is going to be dealt with to achieve the performance goals for JPEG encoder. In computing, JPEG is a commonly used method of compression for photographic images. The degree of compression can be adjusted, allowing a selectable tradeoff between storage size and image quality. JPEG typically achieves 10:1 compression with little perceptible loss in image quality. To be familiar with JPEG Encoder application, the structure of JPEG encoder is investigated. In Figure 2, the block diagram for JPEG encoder application[1] is shown. It consists of 8 blocks. chendct1, chendct2, quantize, zigzag and huffencode are the main parts of JPEG encoder. Readbmpheader, InitGlobals and ReadBmpBlock exist to generate inputs and initialize. Above JPEG encoder C model will be converted to Spec C model to do software synthesis. The interesting part of this JPEG application is chendet1 and chendet2 to support multi-processing, chendet1 is covering odd block and chendct2 is executed on even block.

#### <span id="page-7-3"></span><span id="page-7-1"></span> $2.1$ **JPEG** Specification

To specify jpegencoder application for system design using SCE[4], we went through many steps. In version 0, JPEG encoder can be compiled through SpecC compiler. In version 1, chendet1, chendct2, quantize, ziqzaq and huffencode are integrated under DUT. And other blocks

## Block diagram of JPEG encoder application

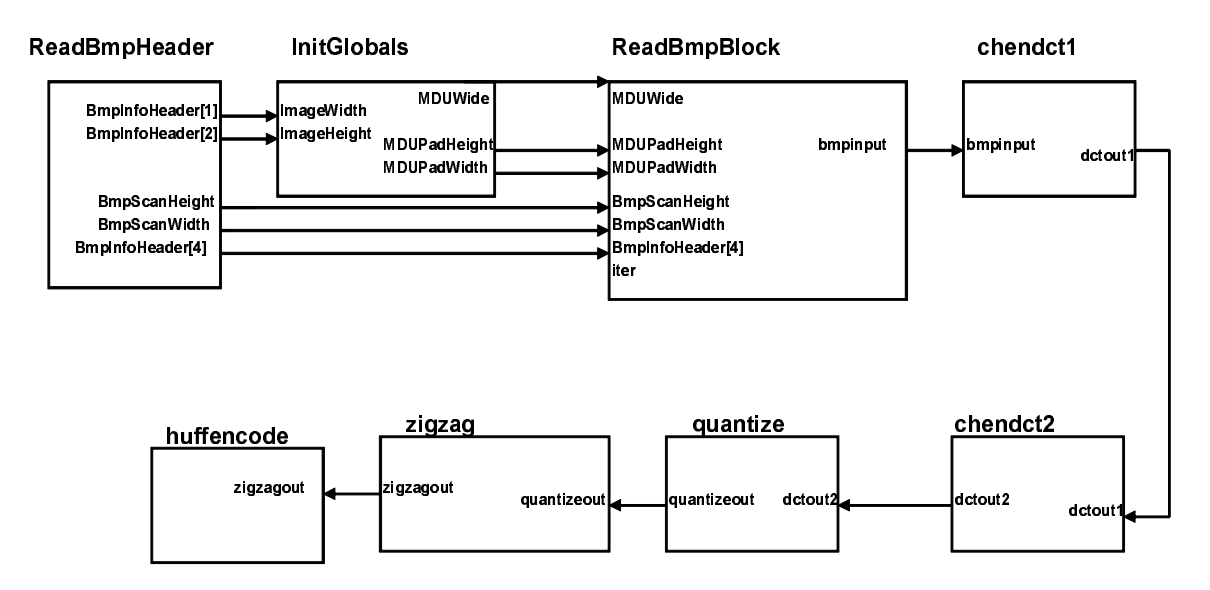

Figure 2: Block diagram of JPEG encoder application [1]

are divided into stimulus and monitor as it is seen in Figure 3. In version 1.1, printing statement for timing is added. In version 2.0, double\_handshake channels are added to SpecC model to support parallel execution. In version 2.1, typed queue channel are introduced to support pipelined execution. This step was the most tricky part in this project. A lot of efforts are made to make it working[4].

#### <span id="page-8-1"></span><span id="page-8-0"></span>**JPEG Exploration**  $2.2$

JPEG Encoder is created by improving version 2.1. It has zero warnings and clean hierarchy shown in Figure 4. There are no global variables and no global functions. They are merged into behaviors. It shows detailed timings for each encoded block. The reference picture, test, ipq, is moved into Monitor. For our convenience, this model is called perfect model.

<span id="page-8-2"></span>More timing analysis is performed with newly created JPEG Encoder SpecC model. Computation profile for each block is shown on Figure 5. Timing for chendct1 and chendct2 are all same as 10.41 ms. quantize is consuming 7.84 ms of 180 block encoding time. zigzag is spending 2.32 ms of CPU time. huffman does use 8.88 ms. So total encoding time for 180 block is 39.86 ms. chendct1 and chendct2 are spending half of CPU time. And huffman is third. quantize is fourth. zigzag is the last.

# Jpeg encoder Test bench

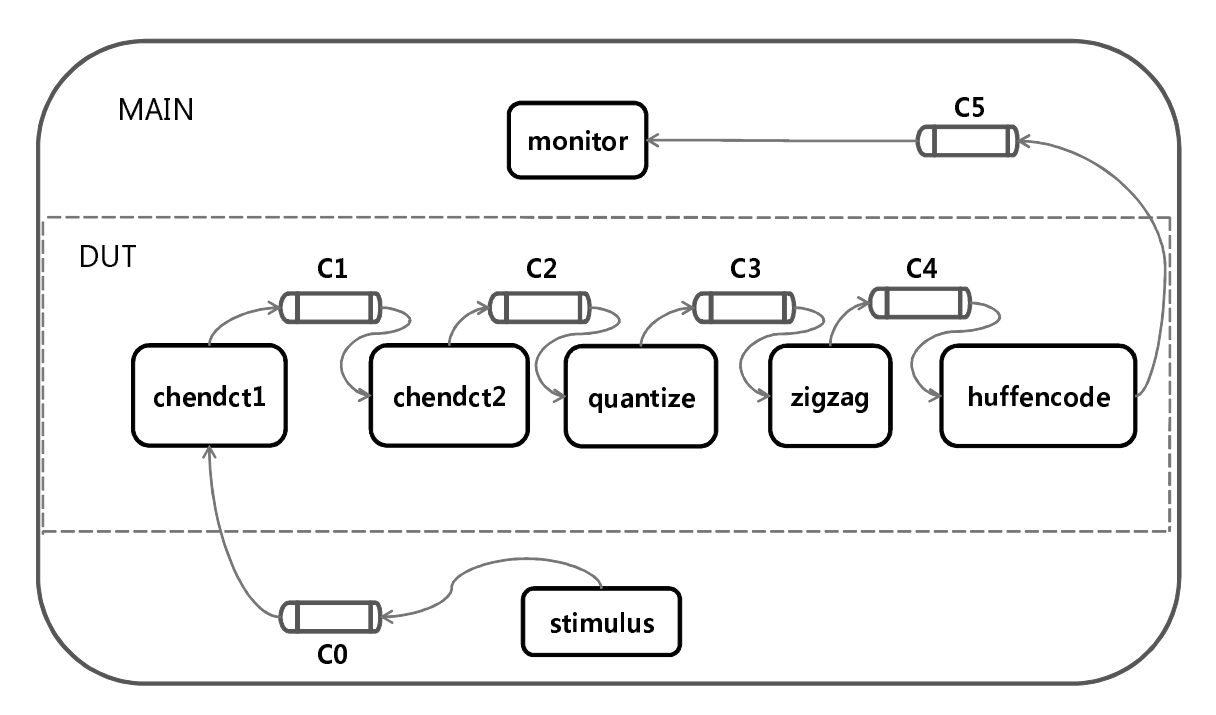

Figure 3: JPEG encoder test bench

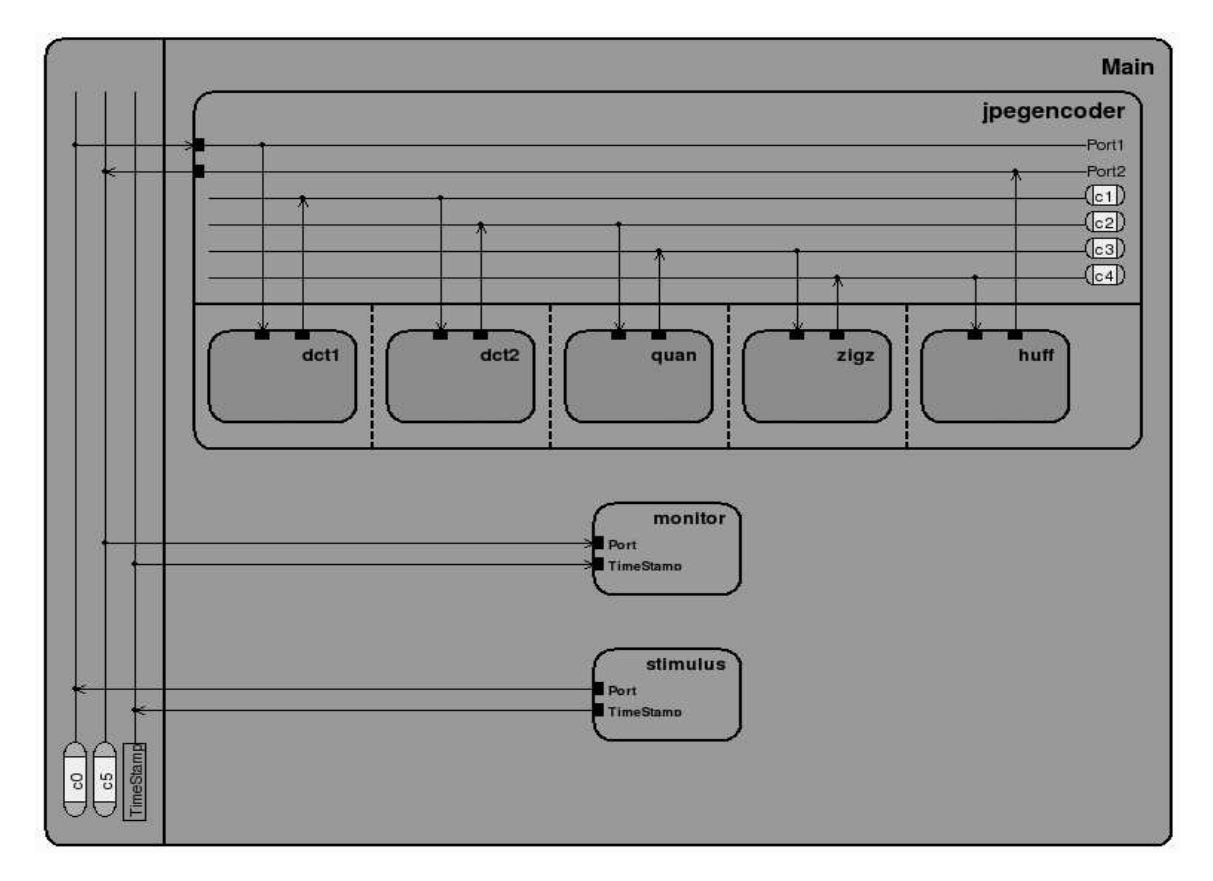

Figure 4: Exploration model of JPEG encoder in SCE

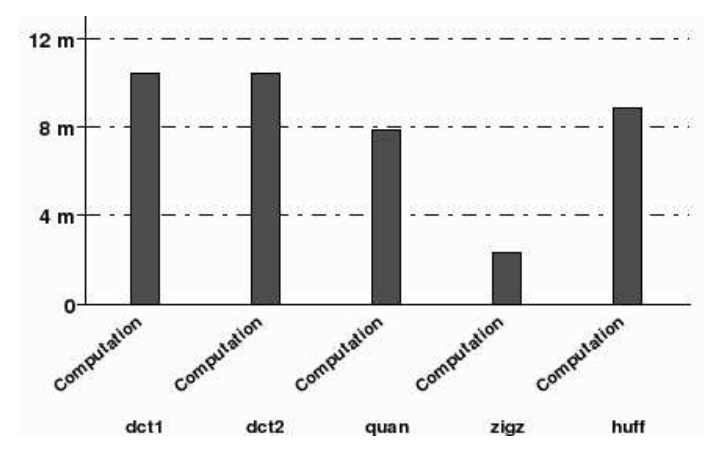

Figure 5: Computation profile of JPEG encoding

From the computation profile,  $det1$ ,  $det2$  and  $huff$  are consuming most part of computation time. They are possible candidates for improving performance.

### <span id="page-11-1"></span><span id="page-11-0"></span>**2.3 JPEG Design Analysis**

To do architecture refinement, timing calculated from perfect model is back annotated. Estimated computation delays are inserted manually. Timing delays are added by using waitfor statement. The timings from perfect model are divided by 180 which means the number of input stimulus. That timing is added to each block.

Architecture refinements are performed and various system architecture is tested to get best architecture. From many tests and experiments, results show that performance is increased according to the increase of number of CPUs. But there is some saturation of performance at more than 3 CPUs. So 3 CPUs are the optimal number in terms of cost and performance. Table [1](#page-11-0) shows some test results depending on number of CPUs and scheduling method of RTOS. Also blocks in models are randomly allocated to each CPU. Some RTOS is doing scheduling statically, and others are scheduling dynamically. Eventually, a graph for cost and speed trade off is drawn in Figure [6.](#page-11-1)

In reality, our JPEG encoder is still too slow to be used. It takes about 40 ms for encoding a 116X96 pixel image in black and white. 116X96 pixel is only 0.011136 mega-pixels. It needs about 1000 times performance improvements to cover 11.1 mega pixels.

| Number of CPU  | DCT1             | DCT <sub>2</sub> | Quantize         | Zigzag           | Huffman          | RTOS Scheduling   | Execution time(us) |
|----------------|------------------|------------------|------------------|------------------|------------------|-------------------|--------------------|
|                | CPU1             | CPU1             | CPU1             | CPU1             | CPU1             | CPU1:Priority     | 39860              |
| $\overline{2}$ | CPU1             | CPU1             | CPU <sub>2</sub> | CPU <sub>2</sub> | CPU <sub>2</sub> | CPU1:No OS        | 19153              |
|                |                  |                  |                  |                  |                  | CPU2:Priority     |                    |
| 3              | CPU1             | CPU1             | CPU <sub>2</sub> | CPU <sub>3</sub> | CPU <sub>3</sub> | CPU1:No OS        | 11358              |
|                |                  |                  |                  |                  |                  | CPU2:No OS        |                    |
|                |                  |                  |                  |                  |                  | CPU3: Round Robin |                    |
| $\overline{4}$ | CPU1             | CPU <sub>2</sub> | CPU <sub>3</sub> | CPU <sub>4</sub> | CPU <sub>4</sub> | CPU1:No OS        | 11358              |
|                |                  |                  |                  |                  |                  | CPU2:No OS        |                    |
|                |                  |                  |                  |                  |                  | CPU3:No OS        |                    |
|                |                  |                  |                  |                  |                  | CPU4:Round Robin  |                    |
| 5              | CPU <sub>1</sub> | CPU <sub>2</sub> | CPU <sub>3</sub> | CPU <sub>4</sub> | CPU <sub>5</sub> | CPU1:Round Robin  | 10574              |
|                |                  |                  |                  |                  |                  | CPU2:Round Robin  |                    |
|                |                  |                  |                  |                  |                  | CPU3: Round Robin |                    |
|                |                  |                  |                  |                  |                  | CPU4: Round Robin |                    |
|                |                  |                  |                  |                  |                  | CPU5: Round Robin |                    |

Table 1: Architecture refinement from perfect model

## <span id="page-12-1"></span><span id="page-12-0"></span>**2.4 Single CPU Implementation**

To support bus functional model for CPU, platform model for JPEG encoder is created in Figure [8.](#page-12-2) Communications in jpegencoder can be refined to actual CPU bus. IO units datain and dataout are added to platform model to support BFM communication via CPU bus. Channels from c1 to c4 are going to be real system AMBA bus. They are using totally different protocols compared to c1 and c5 which means channels for c1 and c2 are TLM bus model and more abstract bus model than BFM bus model. So there should be some kind of wrapper to convert channel to real hardware bus. IO Unit1 is inserted into JPEG platform and mapped to datain to transfer the inputs from stimulus to jpegencoder. Also IO Unit2 is added to JPEG Platform and mapped to dataout to send output of JPE encoder to monitor which compares the results to check if those results are matched to the golden data of test.jpg.

<span id="page-12-2"></span>Network refinement is performed to map all of PEs under JPEG Plaform to slaves and masters of buses.Bus0 are renamed to "CPU BUS". Double handshake bus is added as HW Bus. Additional Port1 is created for HW. Port1 is eventually connected to stimulus through IO Unit1. H2 is connected to CPU Bus as slave4 through port1. Hierarchy chart of BFM is drawn in Figure [7.](#page-12-1)

Communication refinement is performed to generate timing accurate BFM model of JPEG encoder. Addresses are assigned to HW and IO Unit2 for memory mapped IO. C codes for execution for ARM7TDMI are generated from communication model.

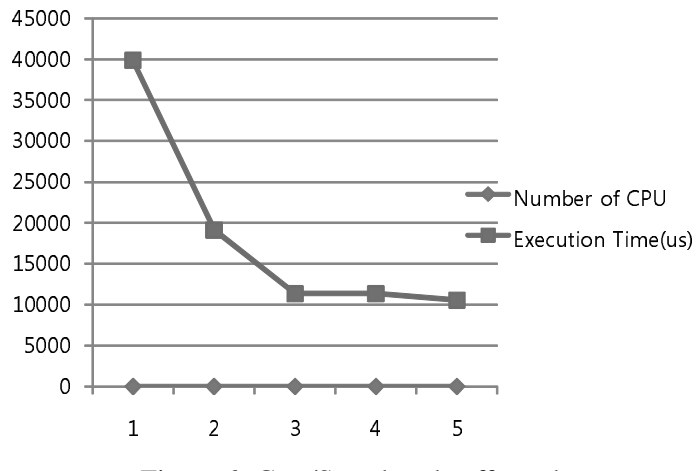

Figure 6: Cost/Speed trade off graph

SYSTEM CHART OF JPEGENCODER WITH ONE CPU

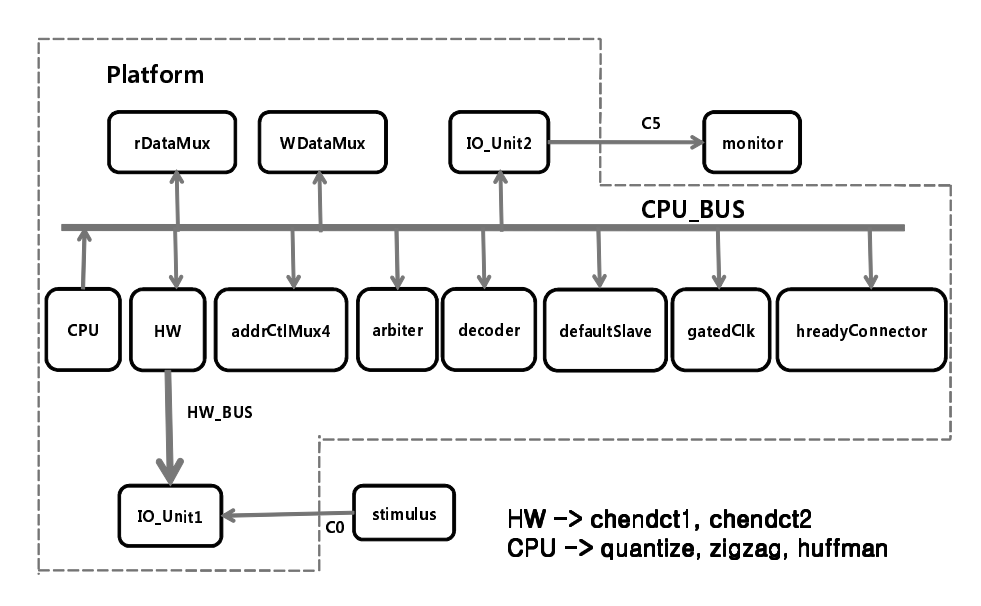

Figure 7: Hierarchy chart of bus functional model

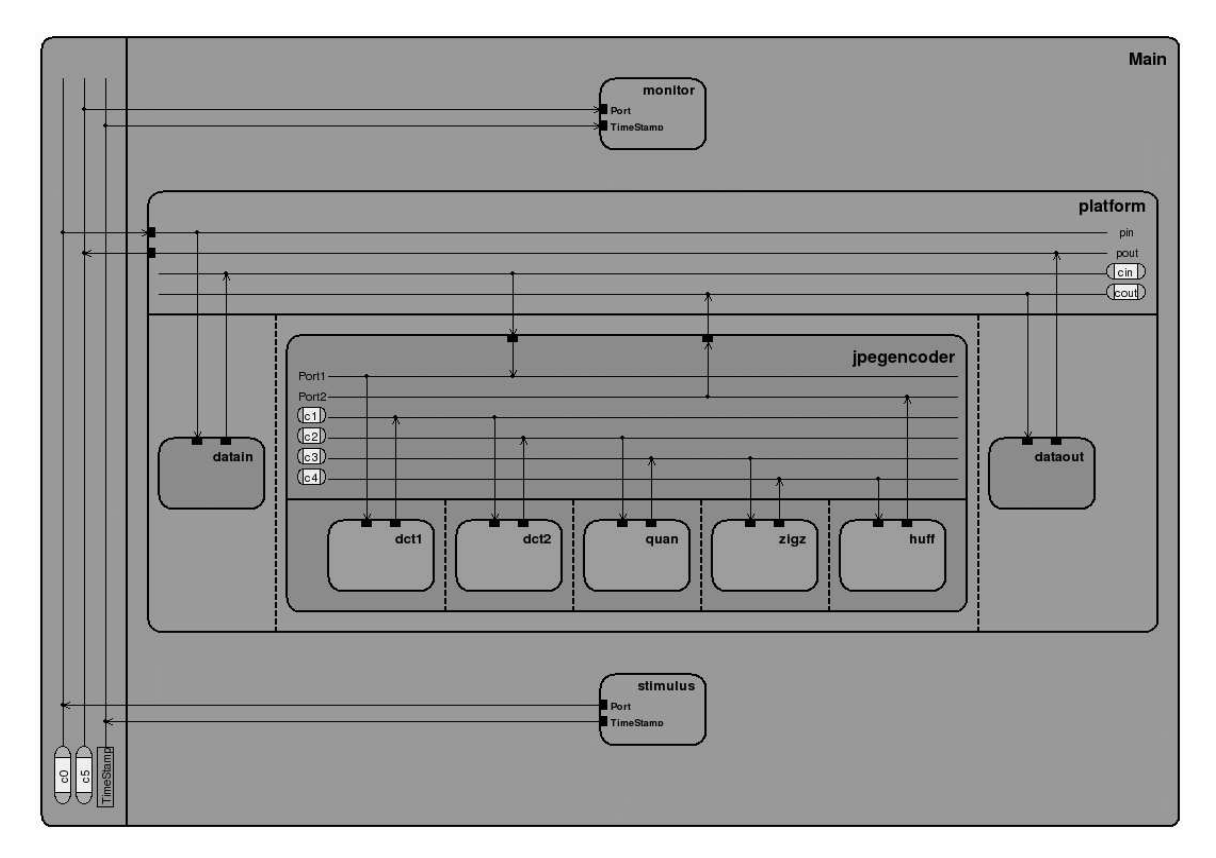

Figure 8: Platform model for JPEG encoder

To run C codes generated from communication model, instruction set simulator model is created. System architecture consists of 4 processing elements. Those PEs are including main ARM CPU for quantize, zigzag, and Huffman whose using a priority based scheduling using microC-OS2 RTOS, a hardware accellarator for the DCTs, 2 I/O units for data in and output. Those PEs are connected through AMBA-AHB bus which is the built-in CPU bus and a custom double-handshake bus. But some problems exists when C code generator inserts unwanted TaskDelay(). Bus Functional models get stuck after encoding for block 177. Encoding is still too slow. It takes 142 milliseconds for 177 blocks. Our goal is to achieve 0.013 ms to support 1.1 mega pixels for color photograph. The target speed is far away from the result regardless of some limitation. The detailed steps in SCE for this single CPU implementation are listed in Appendix A.1.

#### <span id="page-16-0"></span>3 **Multi-ARM Instruction Set Simulation**

We will now describe out work in extending the SWARM ISS in SCE to support multiple ARM ISSs instances.

#### <span id="page-16-3"></span><span id="page-16-1"></span>**Problem definition**  $3.1$

The reason why the original ARM instruction simulation does not support the multiple instances is that there are nine global variables to be referenced in some local and global functions in instruction simulator. When JPEG simulation is run with multiple ARM ISSs, those extern variables should not be shared and commonly used in multiple ARM ISSs. Eventually those extern variables cause simulation to stop and prevent multiple ARM ISSs from running concurrently. To instance the multiple ARM ISSs properly, all global functions should not touch global variables and classes. Moreover, global variables and classes should be localized to support multiple ARM ISSs. All extern variables that need to be localized are shown in Figure 9 as an example to show what variables are directly used in the source code of ARM ISS.

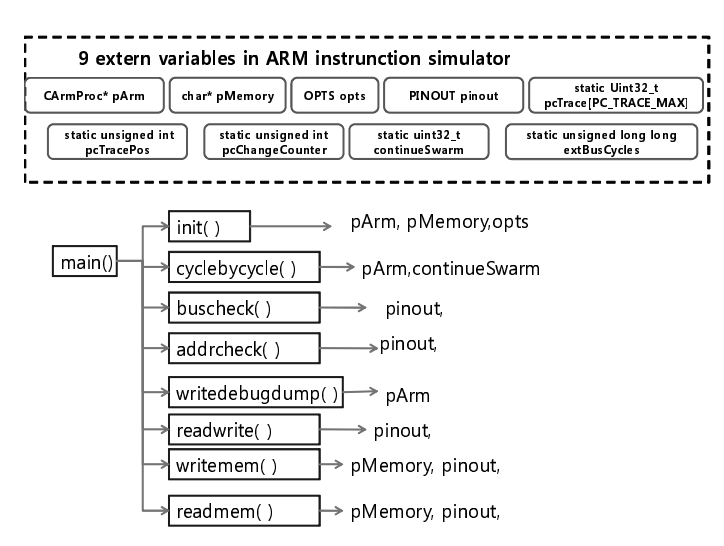

Figure 9: Extern variables and classes used in funtions in SWARM ISS

#### <span id="page-16-2"></span>**Approach and Solution**  $3.2$

Also some global functions to use those external variables are described. To protect the functions in the source code of ISS from referencing the global variables directly, they are passed to the functions as one of the parameters. CArmProc pArm is first selected to be localized because it is most frequently used in ARM ISS. SpecC is ANSI-C based system level description language and does not recognize class object. So to make the extern variables localized, structure object will be used instead of class object. All extern variables are packed into one structure called SArmProc.

CArmProc pArm is hidden as an member of struct SArmProc to make the SpecC wrapper of ARM ISS compiled.

struct SarmProc is declared as an empty struct in swarm\_sim.h which means that it does not have any members in it because ANSI-C compiler does not understand the class declaration and creates compiler error. So the real struct SArmProc is defined again in swarm sim.cpp like below.

```
struct SArmProc
{
CArmProc* pArm;
};
```
And then it is declared as struct  $SATmProc*$  pArm. To hide all of detailed information related to Class, pArm will be declared as a pointer of SArmProc. So &pArm is passed to init function like result = init(argc,argv,  $\epsilon$ pArm); And then all of objects like pArm and pMemory necessary to run simulation will be created in init() function.

Now most of function calls in SWARM source code have  $CATmProc \star$  pArm as a function parameter. While modifying source code, atexit() is updated different from the way to modify other functions. atexit( PrintISSCycles ) is executed when simulation ended. atexit() has function pointer as a parameter which points to the function. That function should have void pointer as a parameter. But PrintISSCycles does have pArm as a parameter due to localization of pArm. Now PrintISSCylces() is inserted into class CArmProc as the member function of class CArmProc.

### <span id="page-17-0"></span>**3.3 Implementation**

All extern variables are removed from the original source code for ARM instruction simulator one by one. Finally all of extern variables are merged into structure like below.

```
struct SArmProc
{
CArmProc* pArm;
char* pMemory;
OPTS opts;
PINOUT pinout;
uint32 t pcTrace[PC TRACE MAX];
unsigned int pcTracePos;
unsigned int pcChangeCounter;
uint32_t continueSwarm;
};
```
To verify all updates for new ARM instruction simulator, JPEG simulation with one ARM ISS is run and the results match the original ARM ISS.

## <span id="page-18-0"></span>**3.4 Installation**

Source codes for multiple SWARM instruction set simulators and SpecC wrappers for multiple SWARM ISSs are imported into CVS repository under /home/lecs/cvs/multi\_swarm. They are also checked out under /home/lecs/chkout/multi\_swarm. multi\_swarm directory consists of two directories. One is arm7tdmiwrapper to include SpecC wrapper for multiple SWARM ISS and the other is swarm which contains source codes for multiple SWARM ISSs. Actually src directory under swarm contains all source codes for multiple SWARM ISSs.

# <span id="page-19-0"></span>**4 Multiple CPU Implementation**

We will now describe two implementations of the JPEG encoder with multiple ARM CPUs.

## <span id="page-19-1"></span>**4.1 JPEG Architecture using 2 ARM CPUs**

To run JPEG simulation with 2 CPUs, new architecture platform with 2 CPUs needs to be devised.

### <span id="page-19-3"></span><span id="page-19-2"></span>**4.1.1 Communication via Hardware Block**

HW2 is used as an intermediary processor element to connect CPU1\_BUS1 and CPU2\_BUS each other because there is no bridge currently available in SCE library. chendct1 and chendct2 are assigned to HW1 like JPEG platform with one CPU. CPU1 handles quantize behavior. And HW2 is taking care of zigzag. CPU2 performs huffman. The detailed JPEG platform with 2 CPUs is shown in Figure [10.](#page-19-3) The detailed steps in SCE for this implementations are listed in Appendix A.2.

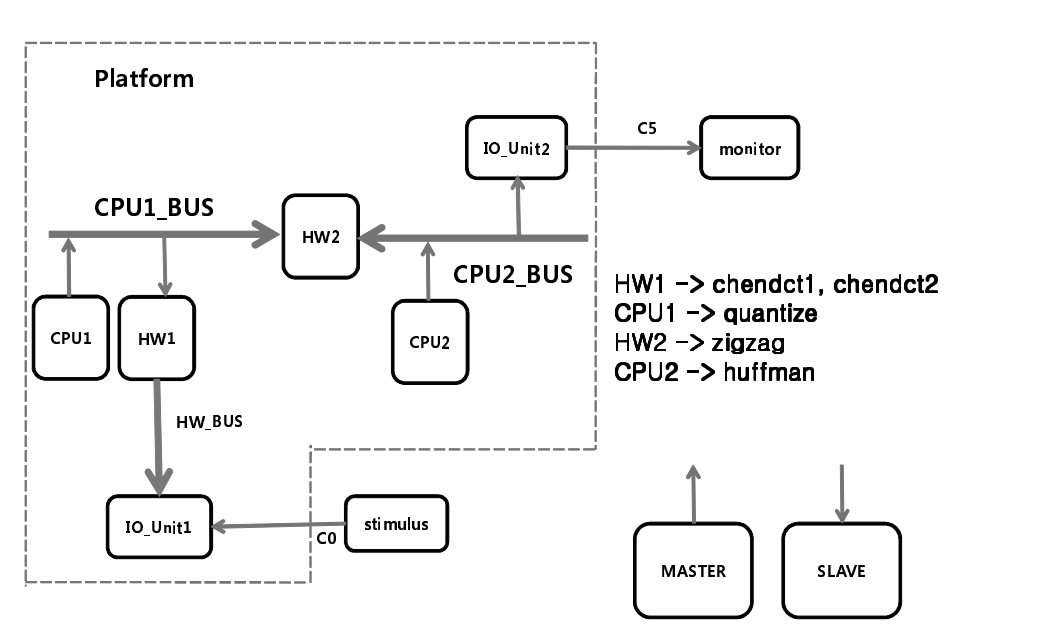

SYSTEM CHART OF JPEGENCODER WITH TWO CPUs

Figure 10: System architecture for JPEG encoder using 2 CPUs

#### <span id="page-20-3"></span><span id="page-20-0"></span> $4.1.2$ **Communication via Bridge**

If the bridge HW is available, JPEG platform will be drawn like in Figure 11.  $HM2$  is replaced with bridge HW and then HW2 is now the slave of CPU2\_BUS. There are some advantages in this JPEG platform because CPU1 can access CPU2 BUS through bridge. When bridge is used to connect the buses each other, it is safe to disallow the bidirectional access because it might cause the deadlock and then the whole system might get stuck. The JPEG platform with bridge allows more flexibility in the architecture of Platform than the architecture without bridge. Also it will be better to support the multiple masters in each bus because the bridge hardware usually is the slave of one bus and also it is the master of the other bus. Eventually there exist two masters on the bus. Also it is very important for CPU to be able to access all of slaves on the platform due to the memory mapped I/0 to control slaves. In Figure 11, bridge is the slave of CPU1\_BUS and it is also the master of CPU2\_BUS.

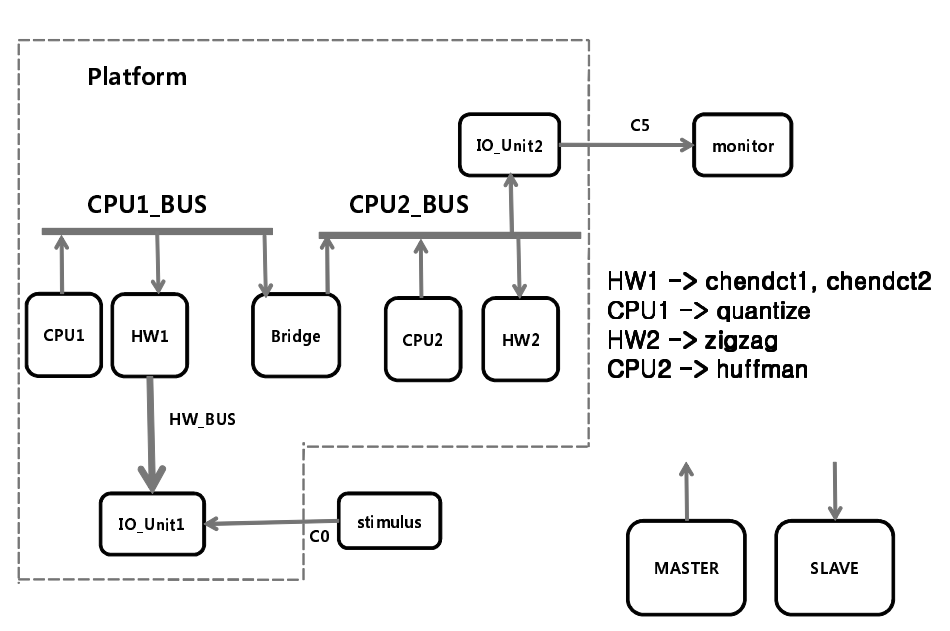

SYSTEM CHART OF JPEGENCODER WITH TWO CPUs

Figure 11: System architecture for JPEG encoder using 2 CPUs with bridge

#### <span id="page-20-2"></span><span id="page-20-1"></span> $4.2$ **JPEG Architecture using 3 ARM CPUs**

#### <span id="page-20-4"></span> $4.2.1$ **Communication via Hardware Block**

To run JPEG simulation with 3 CPUs, new architecture platform with 3 CPUs needs to be devised. HW1 still needs to be used as intermediary processor elements to connect CPU\_BUS1 and CPU\_BUS2 together because there is no bridge currently available in SCE library. HW2 is used to connect CPU\_BUS2 and CPU\_BUS3. chendct1 is assigned to CPU1. HW1 handles chendct2 different for JPEG platform with one CPU and 2 CPUs. And CPU2 is taking care of quantize. HW2 executes zigzag. CPU3 performs huffman. The detailed JPEG platform with 3 CPUs is shown in Figure 12.

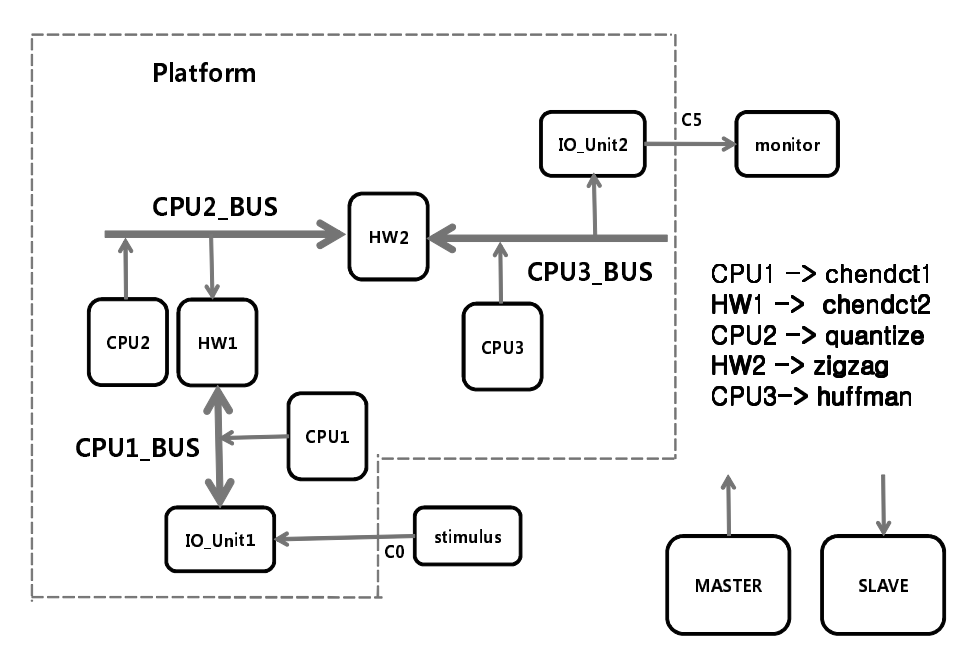

SYSTEM CHART OF JPEGENCODER WITH THREE CPUs

Figure 12: System architecture for JPEG encoder using 3 CPUs

## <span id="page-21-1"></span><span id="page-21-0"></span>4.2.2 Communication via Bridge

If the bridge HW is available, JPEG platform will be drawn like in Figure 13. HW1 is replaced with bridge HW and then HW1 is now the slave of CPU2\_BUS.

# SYSTEM CHART OF JPEGENCODER WITH THREE CPUs

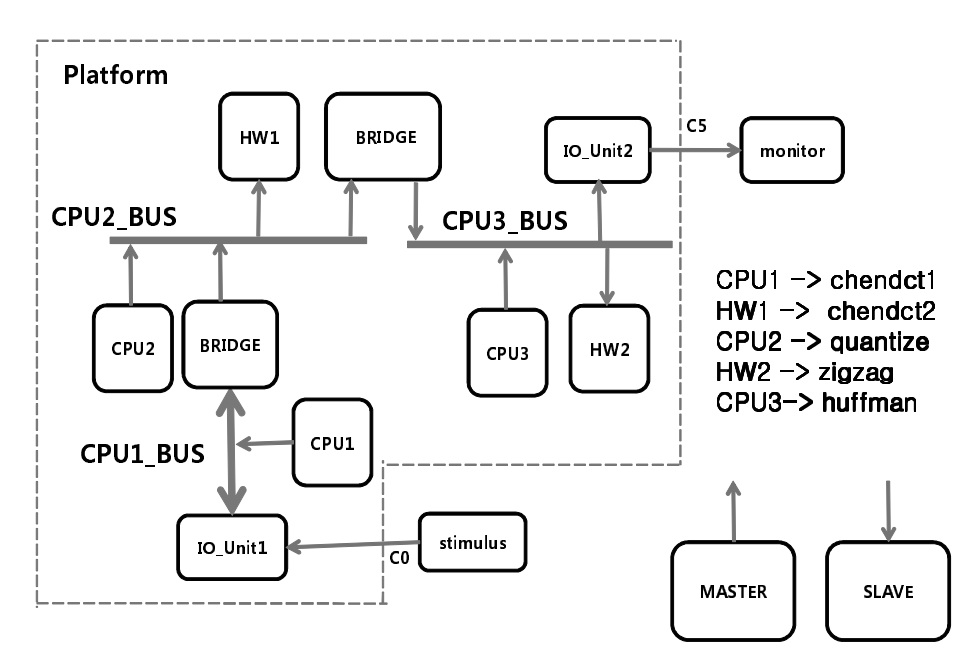

Figure 13: System architecture for JPEG encoder using 3 CPUs with bridge

# <span id="page-23-1"></span><span id="page-23-0"></span>**5 Experimental Results**

## <span id="page-23-3"></span>**5.1 Platform Execution Times**

JPEG encoder software synthesis is explored. It starts from JPEG encoder application. To obtain our performance goal, many architecture variations are analyzed and revealed. If there is a bridge available in SCE library, JPEG platform having more than 3 ISS will be able to be tested. Due to the current limitation of SCE library, the results for simulation could be obtained up to 3 ARM ISS. The results are shown in Table [2.](#page-23-3) This result is reasonable to take more time in 3 CPUs than 2 CPUs because DCT1 is processed in ARM ISS in 3 CPU case differently from 2 CPU case. Usually hardware performs faster than software.

| Number of CPU  | PE Mapping                              | Execution time $(us)$ |
|----------------|-----------------------------------------|-----------------------|
|                | $DCT1, DCT2 \mapsto HW$                 | 142043                |
|                | Quantize, Zigzag, Huffman $\mapsto$ CPU |                       |
| $\overline{2}$ | $DCT1, DCT2 \mapsto HW1$                | 92979                 |
|                | Quantize $\mapsto$ CPU1                 |                       |
|                | $\text{Zigzag} \mapsto \text{HW2}$      |                       |
|                | Huffman $\mapsto$ CPU2                  |                       |
| 3              | $DCT1 \mapsto CPU1$                     | 93467                 |
|                | $DCT2 \mapsto HW1$                      |                       |
|                | Quantize $\mapsto$ CPU2                 |                       |
|                | $\text{Zigzag} \mapsto \text{HW2}$      |                       |
|                | Huffman $\mapsto$ CPU3                  |                       |

Table 2: Execution time depending on the number of CPUs

## <span id="page-23-4"></span><span id="page-23-2"></span>**5.2 Multi-ARM Simulation Times**

Simulation times are obtained by using /usr/bin/time command. Simulation times are shown in Table [3](#page-23-4) according to the number of CPU. As assumed, simulation time is increasing proportional to the number of CPU.

|               | Simulation Time |             |                    |  |  |
|---------------|-----------------|-------------|--------------------|--|--|
| Number of CPU | User(sec)       | System(sec) | Total(User+System) |  |  |
|               | 554.59          | 91.06       | 651.96             |  |  |
|               | 837.70          | 164.33      | 1002.33            |  |  |
|               | 1250.63         | 232.01      | 1482.62            |  |  |

Table 3: Simulation time depending on the number of ARM ISS

# <span id="page-24-0"></span>**6 Conclusions and Future Work**

JPEG encoder software synthesis is explored. It starts from JPEG encoder application. SWARM ISS library in SCE has been successfully patched such that multiple ARM ISS instances of the simulator can run independently within the same platform model. Our JPEG example runs now fine with 1, 2, or 3 ARM CPUs.

Now SCE does not support the multiple C code generation concurrently. So C codes for multiple ARM ISS need to be generated separately until the next SCE is released. Regarding to HW IPs, if the bridge HW is available, JPEG platform might be able to have better architecture than now. When bridge is used to connect the buses each other, it is safe to disallow the bidirectional access because it might cause the deadlock and then the whole system might get stuck. The JPEG platform with bridge allows more flexibility in the architecture of Platform than the architecture without bridge. Due to unavailability of bridge, JPEG ISS model having more than 3 ARM ISSs is impossible to test. Also it will be better to support the multiple masters in each bus because the bridge hardware usually is the slave of one bus and also it is the master of the other bus. Eventually there exist two masters on the bus. Also it is very important for CPU to be able to access all of slaves on the platform due to the memory mapped I/0 to control slaves.

# <span id="page-25-2"></span><span id="page-25-1"></span>**References**

- <span id="page-25-6"></span>[1] Samar Abdi. *JPEG Encoder Software Synthesis,Talks in Class*, Fall 2008.
- [2] Samar Abdi, Junyu Peng, Haobo Yu, Dongwan Shin, Andreas Gerstlauer, Rainer Dömer, and Daniel Gajski. *System-on-Chip Environment (SCE Version 2.2.0 Beta): Tutorial*. Technical Report CECS-TR-03-41, Center for Embedded Computer Systems, University of California, Irvine, July 2003.
- <span id="page-25-9"></span><span id="page-25-7"></span>[3] Michael Dales. *SWARM, ARM instruction simulator,GNU software* , 2000.
- <span id="page-25-3"></span>[4] Rainer Domer ¨ . *SOC Software Synthesis, Lecture Notes*, Fall 2008.
- <span id="page-25-4"></span>[5] Rainer Domer ¨ , Andreas Gerstlauer, and Daniel Gajski. *SpecC Language Reference Manual, Version 2.0*. SpecC Technology Open Consortium, <http://www.specc.org>, December 2002.
- <span id="page-25-5"></span>[6] Daniel D. Gajski, Jianwen Zhu, Rainer Dömer, Andreas Gerstlauer, and Shuqing Zhao. *SpecC*: *Specification Language and Design Methodology*. Kluwer Academic Publishers, 2000.
- <span id="page-25-0"></span>[7] Andreas Gerstlauer, Rainer Dömer, Junyu Peng, and Daniel D. Gajski. *System Design: A Practical Guide with SpecC*. Kluwer Academic Publishers, 2001.
- [8] G.Schirner, G.Sachdeva, A. Gerstlauer, and R. Domer ¨ . *Modeling, Simulation and Synthesis in an Embedded Software Design Flow for an ARM Processor*. Technical Report CECS-TR-06-06, Center for Embedded Computer Systems, University of California, Irvine, May 2006.
- <span id="page-25-8"></span>[9] International Telecommunication Union (ITU). *Digital Compression and Coding of Continous-Tone Still Images*, September 1992. ITU Recommendation T.81.

# <span id="page-26-1"></span><span id="page-26-0"></span>**A Appendix**

## **A.1 SCE Design Steps for Single-CPU Implementation**

Here are some detailed instructions to run JPEG simulation with one ARM ISS. ∗ S p e c i f i c a t i o n st e p − new p r o j e c t − imp o rt J p e g P l a tf o rm . s c - add to project as "PlatformSpec.sir" - view the new hierarchy chart (entirely, incl. connectivity) - compile and simulate ∗ A r c h i t e c t u r e Re finement st e p − choose "platform" as top-level − a l l o c a t e two ARM 7TDMI a s "CPU" − a l l o c a t e two HW Standard a s "HW" − allocate two HW Virtual as "IO Unit1" and "IO Unit2" - map datain to IO Unit1 - map dataout to IO Unit2 - map cin to IO\_Unit1 - map cout to IO\_Unit2 - map dct1 and dct2 to HW − map quantize, zigzag and huffman to CPU - perform architecture refinement (no timing back annotation) − rename generated model as "PlatformArch" - compile and simulate ∗ Sc h e d u li n g Re finement − use priority −based scheduling for CPU  $(priorities 1, 2, 3 for quan, zigz, huff, respectively)$ − leave IO Units alone − leave HW alone - perform scheduling refinement (both static and dynamic) - rename generated model as "PlatformSched" - compile and simulate ∗ Network Re finement − rename "Bus0" to "CPU\_Bus" − add DblHndShkBus a s "HW Bus" − create additional "Port1" for HW − c o n n e c t HW ( P o rt 0 ) t o CPU Bus a s " sl a v e 4 " − connect HW (Port1) to HW\_Bus as "Master" − connect IO\_Unit2 (Port0) to CPU\_Bus as "slave5" - connect IO\_Unit1 (Port0) to HW\_Bus as "Slave" − pe rform ne twork r e fi n eme n t − rename generated model as "PlatformNet" - compile and simulate ∗ Communication Re finement − p r e ss "CPU Bus " t a b - select start address 0x50000000 for c\_link\_CPU\_IO\_Unit2 − select start address 0x40000000 for c\_link\_HW\_CPU − p r e ss "Bus0 " t a b − select start address 0x0000 for c\_link IO Unit1 HW − perform communication refinement (pin-accurate model) − rename g e n e r a t e d model a s " PlatformComm" - compile and simulate - Simulation gets stuck after monitor receives block 177. − press CTRL–C to stop simulation

```
* Code generation for CPU
− c l o s e PlatformComm . s i r
− si r n o t e PlatformComm ARM 7TDMI Core 20000 0 CPU ' PE HAL MODEL="
    ARM 7TDMI HAL 20000 0 CPU" '
− re−open PlatformComm . s i r
− perform code generation for CPU1 (for ARM_7TDMI_OS_20000_0_CPU1_NET)
  (store in files "CPU/CPU.c" and "CPU/CPU.h")− rename generated model as "PlatformCommC"
− compile and simulate
- Simulation gets stuck after monitor receives block 177.
− press CTRL–C to stop simulation
∗ Cross−c omp i l a t i o n f o r CPU
- we will cross-compile the generated C code in the CPU directory
  cd CPU
− inspect the generated ANSI-C code in files "CPU.c" and "CPU.h"
  It appears that the generated C code converts our back-annotated timing
estimates into TaskDelay statements that suspend a task for the given
period of time. Thus, the software tasks are actually put to sleep for
our back-annotated waitfor () statements !!
A fter the C code generation step, take a look at the file CPU1.h.
At the top of the file, you will find the following definition:
# define \hat{\text{WAITFOR}}(X) TaskDelay ((unsigned long)((X)/1000))
Please change this to the following:
# define WAITFOR(X) // nothing!
This will make the bogus waiting disappear. This changes should be done again in CPU2.h
− to compile the generated code together with the microC-OS-II
  (and some other files), we'll use a prepared Makefile
- update Makefile for reference path for SWARM ISS and user source code like below.
    # reference to SWARM ISS
    # ISS_DIR = /opt/pkg/sw/swarm
     ISS DIR = /home/lecs/chkout/project/multiswarm/swarm# USER specific source file<br>USR_SRC := CPU.c
               \vdots CPU. c
      USR HDR := CPU. h
- type "make" after modification of Makefile
- the generated ARM-executable is found in file "userCode"
  ls
- copy the generated executable userCode into your SCE working directory
  (so that the SCE simulation can find it)
  cp userCode ..
∗ I n s e r t i o n of ISS model f o r CPU
- select Comm. sir (in SCE Project window)
− Edit−>Imp o rtDe si g n
  "/home/lecs/chkout/project/multi_swarm/arm7tdmiwrapper/arm7tdmiiss.sir"
  (this will show up in the list of unused behaviors in the working window
  as behavior "ARM_7TDMI_ISS")
- locate the instance "CPU" of behavior "ARM 7TDMI Core 20000 0 CPU"
  in the hierarchy browser
- replace this abstract model with the ISS model
( right -click "ARM_7TDMI_Core_20000_0_CPU", ChangeType to "ARM_7TDMI_ISS")
− go to Project menu → Settings
− change Import path to ".:/home/lecs/chkout/project/multi_swarm/arm7tdmiwrapper"
− change Library path to "/home/lecs/chkout/project/multi_swarm/swarm"
- set Verbosity level and Warning level to 2
- save this design model (as a new model in the project)
```
File ->SaveAs "PlatformISS.sir" (in your working directory!) - compile and simulate. - Simulation gets stuck after monitor receives block 177. 139632: Monitor received block 174 (with 3 bytes). 139632: Encoding for block 174 took 21154 micro seconds. 140444: Monitor received block 175 (with 15 bytes). 140444: Encoding for block 175 took 21179 micro seconds. 141251: Monitor received block 176 (with 9 bytes). 141251: Encoding for block 176 took 21199 micro seconds. 142043: Monitor received block 177 (with 6 bytes). 142043: Encoding for block 177 took 21188 micro seconds.

## <span id="page-28-0"></span>**A.2 SCE Design Steps for Two-CPU Implementation**

Here are some detailed instructions to run JPEG simulation with 2 ARM ISSs which are quite similar to the ones with one CPU. ∗ S p e c i f i c a t i o n st e p

- − new p r o j e c t
- − imp o rt J p e g P l a tf o rm . s c
- − add to project as "PlatformSpec.sir"
- 
- view the new hierarchy chart (entirely, incl. connectivity)
- compile and simulate

\* Architecture Refinement step − choose "platform" as top-level

- allocate two ARM\_7TDMI as "CPU1" and "CPU2" respectively
- − a l l o c a t e two HW Standard a s "HW1" and "HW2"
- allocate two HW Virtual as "IO Unit1" and "IO Unit2"
- map datain to IO\_Unit1
- − map dataout to IO\_Unit2
- map cin to IO Unit1
- map cout to IO\_Unit2
- map dct1 and dct2 to HW1
- − map quantize to CPU1
- − map zigzag to HW2
- − map Huffman to CPU2
- perform architecture refinement (no timing back annotation)
- rename generated model as "PlatformArch"
- compile and simulate

∗ Sc h e d u li n g Re finement

- − use priority −based scheduling for CPU1 and CPU2
- ( no priorities needed for CPU1 and CPU2 because only one behavior assigned)
- − leave IO Units alone
- − leave HW1 and HW2 alone
- perform scheduling refinement (both static and dynamic)
- rename generated model as "PlatformSched"
- compile and simulate

```
∗ Network Re finement
```
- − rename "Bus0" to "CPU1\_Bus"
- − rename "Bus1" to "CPU2\_Bus"
- − add DblHndShkBus a s "HW Bus"
- − create additional "Port1" for HW1
- − create additional "Port1" for HW2
- − connect HW1 (Port0) to CPU1 Bus as "slave4"
- connect HW1 (Port1) to HW\_Bus as "Master"
- − connect HW2 (Port0) to CPU1\_Bus as "slave5"
- $-$  connect HW2 (Port1) to CPU2 Bus as "slave4"
- − connect IO Unit2 (Port0) to CPU2 Bus as "slave5"

− connect IO\_Unit1 (Port0) to HW\_Bus as "Slave" − pe rform ne twork r e fi n eme n t − rename generated model as "PlatformNet" - compile and simulate ∗ Communication Re finement − p r e ss "CPU1 Bus " t a b − select start address 0x50000000 for c link CPU1 HW2  $-$  select start address 0x40000000 for c link HW1 CPU1 − p r e ss "CPU2 Bus " t a b - select start address 0x50000000 for c\_link\_CPU2\_IO\_Unit2 − select start address 0x40000000 for c link HW2 CPU2 − p r e ss "Bus0 " t a b − s e l e c t s t a r t a d d r e ss 0 x0000 f o r c li n k IO Un it 1 HW − perform communication refinement (pin-accurate model) − rename generated model as "PlatformComm" − compile and simulate - Simulation should be working fine. It does not get stuck different from one CPU case. \* Code generation for CPU1 and CPU2 Now SCE does not support the multiple C Code generation on the fly. So C Codes for both CPU1 and CPU2 needs to be generated separately until the next version of SCE is released. − c l o s e PlatformComm . s i r − si r n o t e PlatformComm ARM 7TDMI Core 20000 0 CPU1 ' PE HAL MODEL=" ARM 7TDMI HAL 20000 0 CPU1 " ' − si r n o t e PlatformComm ARM 7TDMI Core 20000 0 CPU2 ' PE HAL MODEL=" ARM 7TDMI HAL 20000 0 CPU2 " ' − re−open PlatformComm . s i r - perform code generation for CPU1 (for ARM\_7TDMI\_OS 20000\_0\_CPU1\_NET)  $(\text{store in files "CPU1/CPU1.c" and "CPU1/CPU1.h")$ - rename generated model as "PlatformCommC1" - compile and simulate − perform code generation for CPU2 (for ARM\_7TDMI\_OS\_20000\_0\_CPU2\_NET)  $(\text{store in files "CPU2/CPU2.c" and "CPU2/CPU2.h")$ − rename generated model as "PlatformCommC2" - compile and simulate − Simulation should be working fine. It does not get stuck different from one CPU case. ∗ Cross-compilation for CPU1 Now SCE does not support the multiple ARM ISS. Only one ARM ISS simulation is allowed. - we will cross-compile the generated C code in the CPU1 directory cd CPU1 − inspect the generated ANSI–C code in files "CPU1.c" and "CPU1.h" It appears that the generated C code converts our back-annotated timing estimates into TaskDelay statements that suspend a task for the given period of time. Thus, the software tasks are actually put to sleep for our back-annotated waitfor () statements !! After the C code generation step, take a look at the file CPU1.h. At the top of the file, you will find the following definition: # define WAITFOR $(X)$  TaskDelay ((unsigned long)  $((X)/1000)$ ) Please change this to the following: # define WAITFOR $(X)$  // nothing! This will make the bogus waiting disappear. This changes should be done again in CPU2.h − to compile the generated code together with the microC-OS-II (and some other files), we'll use a prepared Makefile − update Makefile for reference path for SWARM ISS and user source code like below. # reference to SWARM ISS # ISS DIR =  $\sqrt{\frac{opt}{pkg}}$  sw/swarm

```
ISS DIR = /home/lecs/chkout/project/multi_swarm/swarm
   # USER specific source file
      USR_SRC := CPU1.c
      USR HDR := CPU1 . h
- type "make" after modification of Makefile
- the generated ARM-executable is found in file "userCode"
∗ Cross-compilation for CPU2
Now SCE does not support the multiple ARM ISS. Only one ARM ISS simulation is allowed.
- we will cross-compile the generated C code in the CPU1 directory
  cd CPU2
− inspect the generated ANSI–C code in files "CPU2.c" and "CPU2.h"
  more CPU<sub>2</sub>.c
  more CPU2 . h
− to compile the generated code together with the microC-OS-II
  ( and some other files), we'll use a prepared Makefile
− update Makefile for reference path for SWARM ISS and user source code like below.
    # reference to SWARM ISS
    # ISS_DIR = \sqrt{\frac{opt}{pkg}} sw/swarm
     ISS DIR = /home/lecs/chkout/project/multi_swarm/swarm
   # USER specific source file
      USR SRC := CPU2. c
      USR HDR := CPU2. h
- type "make" after modification of Makefile
− the generated ARM-executable is found in file "userCode"
∗ I n s e r t i o n of ISS model f o r CPU1 and CPU2
- select Comm. sir (in SCE Project window)
− Edit−>Imp o rtDe si g n
  "/home/lecs/chkout/project/multi_swarm/arm7tdmiwrapper/arm7tdmiiss1.sir"
  (this will show up in the list of unused behaviors in the working window
  as behavior "ARM 7TDMI ISS1")
− Edit−>Imp o rtDe si g n
  "/home/lecs/chkout/project/multi_swarm/arm7tdmiwrapper/arm7tdmiiss2.sir"
  (this will show up in the list of unused behaviors in the working window
  as behavior "ARM_7TDMI_ISS2")
- locate the instance "CPU1" of behavior "ARM_7TDMI_Core_20000_0_CPU1"
  in the hierarchy browser
- replace this abstract model with the ISS model
( right -click "ARM_7TDMI_Core_20000_0_CPU1", ChangeType to "ARM_7TDMI_ISS1")
- locate the instance "CPU2" of behavior "ARM_7TDMI_Core_20000_0_CPU2"
  in the hierarchy browser
- replace this abstract model with the ISS model
( right -click "ARM 7TDMI Core 20000 0 CPU2", ChangeType to "ARM 7TDMI ISS2")
- go to Project menu -> Settings
− change Import path to ".:/home/lecs/chkout/project/multi_swarm/arm7tdmiwrapper"
- change Library path to "/home/lecs/chkout/project/multi_swarm/swarm"
- set Verbosity level and Warning level to 2.
- save this design model (as a new model in the project)
File ->SaveAs "PlatformISS.sir" (in your working directory!)
− compile and simulate.
- Simulation should end like below.
       0: Stimulus sends block 0.
       0: Stimulus sends block 1.
       0: Stimulus sends block 2.
       0: Stimulus sends block 3.
       0: Stimulus sends block 4.
       0: Stimulus sends block 5.
```

```
0: Stimulus sends block 6.
       0: Stimulus sends block 7.
       0: Stimulus sends block 8.
       0: Stimulus sends block 9.
       0: Stimulus sends block 10.
UARTCTRL: Serial device Slave pts [/dev/pts/5]
Note: Uploaded the Program-Binary: ./CPU1/userCode
UARTCTRL: Serial device Slave pts [/dev/pts/6]
Note: Uploaded the Program-Binary: ./CPU2/userCode
       0: Stimulus sends block 11.
       2: Stimulus sends block 12.
      62: Stimulus sends block 13.
     123: Stimulus sends block 14.
Register IRQ Register IRQ 00 pFunc pFunc 183: Stimulus sends block 15.
0 x0x5e05e0 pArg pArg 0 x0x00
243: Stimulus sends block 16.
.
.
.
.
.
. . . . .
   89338: Monitor received block 172 (with 4 bytes).
   89338: Encoding for block 172 took 13623 micro seconds.
   89834: Monitor received block 173 (with 4 bytes).
   89834: Encoding for block 173 took 13607 micro seconds.
   90329: Monitor received block 174 (with 3 bytes).
   90329: Encoding for block 174 took 13599 micro seconds.
   90863: Monitor received block 175 (with 15 bytes).
   90863: Encoding for block 175 took 13629 micro seconds.
   91392: Monitor received block 176 (with 9 bytes).
   91392: Encoding for block 176 took 13653 micro seconds.
   91904: Monitor received block 177 (with 6 bytes).
   91904: Encoding for block 177 took 13640 micro seconds.
   92406: Monitor received block 178 (with 6 bytes).
   92406: Encoding for block 178 took 13604 micro seconds.
   92979: Monitor received block 179 (with 305 bytes).
   92979: Encoding for block 179 took 13686 micro seconds.
   92979: Monitor exits simulation.
```
### <span id="page-31-0"></span>**A.3 SCE Design Steps for Three-CPU Implementation**

Here are some detailed instructions to run JPEG simulation with three ARM ISSs which are quite similar to the ones with one CPU.

```
∗ S p e c i f i c a t i o n st e p
− new p r o j e c t
− import JpegPlatform.sc
- add to project as "PlatformSpec.sir"
- view the new hierarchy chart (entirely, incl. connectivity)
- compile and simulate
∗ A r c h i t e c t u r e Re finement st e p
− choose "platform" as top-level
− allocate three ARM_7TDMI as "CPU1" ,"CPU2" and "CPU3" respectively
− allocate two HW_Standard as "HW1" and "HW2"
− allocate two HW Virtual as "IO Unit1" and "IO Unit2"
- map datain to IO Unit1
- map dataout to IO Unit2
- map cin to IO_Unit1
- map cout to IO Unit2
```
- map dct1 to CPU1 − map dct2 to HW1 − map quantize to CPU2  $−$  map zigzag to HW2 − map Huffman to CPU3 - perform architecture refinement (no timing back annotation) - rename generated model as "PlatformArch" - compile and simulate ∗ Sc h e d u li n g Re finement − use priority −based scheduling for CPU1, CPU2 and CPU3 ( no priorities needed for CPU1, CPU2 and CPU3 because only one behavior assigned) − leave IO Units alone - leave HW1 and HW2 alone - perform scheduling refinement (both static and dynamic) - rename generated model as "PlatformSched" - compile and simulate ∗ Network Re finement − rename "Bus0" to "CPU1\_Bus" - rename "Bus1" to "CPU2\_Bus" − rename "Bus2" to "CPU3\_Bus" - create additional "Port1" for HW1 − create additional "Port1" for HW2 − connect HW1 (Port0) to CPU1\_Bus as "slave4" − connect HW1 (Port1) to CPU2\_Bus as "slave4" − connect HW2 (Port0) to CPU2\_Bus as "slave5" − connect HW2 (Port1) to CPU3 Bus as "slave4" − connect IO\_Unit2 (Port0) to CPU3\_Bus as "slave5" − connect IO\_Unit1 (Port0) to CPU1\_Bus as "slave5" − pe rform ne twork r e fi n eme n t − rename generated model as "PlatformNet" - compile and simulate ∗ Communication Re finement − p r e ss "CPU1 Bus " t a b − select start address 0x40000000 for c\_link\_CPU1\_HW1 − select start address 0x50000000 for c\_link IO\_Unit1\_HW1 − p r e ss "CPU2 Bus " t a b - select start address 0x50000000 for c\_link\_CPU2\_HW2 - select start address 0x40000000 for c link HW1 CPU2 − p r e ss "CPU3 Bus " t a b − s e l e c t s t a r t a d d r e ss 0 x40000000 f o r c link HW2 CPU3 - select start address 0x50000000 for c\_link\_CPU3\_IO\_Unit2 − perform communication refinement (pin–accurate model) − rename generated model as "PlatformComm" - compile and simulate - Simulation should be working fine. It does not get stuck different from one CPU case. \* Code generation for CPU1, CPU2 and CPU3 Now SCE does not support the multiple C Code generation on the fly. So C Codes for both CPU1 and CPU2 needs to generated separately until the next version of SCE is released. − c l o s e PlatformComm . s i r − si r n o t e PlatformComm ARM 7TDMI Core 20000 0 CPU1 ' PE HAL MODEL=" ARM 7TDMI HAL 20000 0 CPU1 " ' − si r n o t e PlatformComm ARM 7TDMI Core 20000 0 CPU2 ' PE HAL MODEL=" ARM 7TDMI HAL 20000 0 CPU2 " ' − re−open PlatformComm . s i r

− si r n o t e PlatformComm ARM 7TDMI Core 20000 0 CPU3 ' PE HAL MODEL=" ARM 7TDMI HAL 20000 0 CPU3 " ' − perform code generation for CPU1 (for ARM\_7TDMI\_OS\_20000\_0\_CPU1\_NET)  $( store in files "CPU1/CPU1.c" and "CPU1/CPU1.h")$ − rename generated model as "PlatformCommC1" - compile and simulate − perform code generation for CPU2 (for ARM\_7TDMI\_OS\_20000\_0\_CPU2\_NET)  $(store in file's "CPU2/CPU2.c" and "CPU2/CPU2.h")$ − rename generated model as "PlatformCommC2" − compile and simulate − perform code generation for CPU3 (for ARM\_7TDMI\_OS\_20000\_0\_CPU3\_NET)  $(\text{store in files "CPU3/CPU3.c" and "CPU3/CPU3.h")$ − rename generated model as "PlatformCommC3" - compile and simulate - Simulation should be working fine. It does not get stuck different from one CPU case. ∗ Cross-compilation for CPU1 Now SCE does not support the multiple ARM ISS. Only one ARM ISS simulation is allowed. - we will cross-compile the generated C code in the CPU1 directory cd CPU1 − inspect the generated ANSI–C code in files "CPU1.c" and "CPU1.h" It appears that the generated C code converts our back-annotated timing estimates into TaskDelay statements that suspend a task for the given period of time. Thus, the software tasks are actually put to sleep for our back-annotated waitfor () statements !! After the C code generation step, take a look at the file CPU1.h. At the top of the file, you will find the following definition: # define WAITFOR $(X)$  TaskDelay ((unsigned long)( $(X)/1000$ )) Please change this to the following: # define WAITFOR $(X)$  // nothing! This will make the bogus waiting disappear. − to compile the generated code together with the microC-OS-II ( and some other files), we'll use a prepared Makefile cp / home / doemer / EECS222C\_F08 / lecture 8 / Makefile - update Makefile for reference path for SWARM ISS and user source code like below. # reference to SWARM ISS # ISS\_DIR = / opt/pkg/sw/swarm ISS DIR = /home/lecs/chkout/project/multi\_swarm/swarm # USER specific source file  $USR$   $SRC$   $:=$   $CPU1.c$ USR HDR  $:=$  CPU1 h − type "make" after modification of Makefile − the generated ARM-executable is found in file "userCode" ∗ Cross−c omp i l a t i o n f o r CPU2 Now SCE does not support the multiple ARM ISS. Only one ARM ISS simulation is allowed. - we will cross-compile the generated C code in the CPU2 directory cd CPU2 − inspect the generated ANSI–C code in files "CPU1.c" and "CPU1.h" more CPU2 . c more CPU2 . h - to compile the generated code together with the microC-OS-II (and some other files), we'll use a prepared Makefile cp / home/doemer/EECS222C\_F08/lecture8/Makefile . − update Makefile for reference path for SWARM ISS and user source code like below. # reference to SWARM ISS # ISS\_DIR =  $\frac{\log \log x}{\log x}$  sw/swarm

```
ISS\_DIR = /home/lecs/chkout/project/multi_swarm/swarm# USER specific source file
      USR_SRC := CPU2.c
      USR HDR := CPU2. h
- type "mae" after modification of Makefile
- the generated ARM-executable is found in file "userCode"
∗ Cross−c omp i l a t i o n f o r CPU3
Now SCE does not support the multiple ARM ISS. Only one ARM ISS simulation is allowed.
- we will cross-compile the generated C code in the CPU3 directory
 cd CPU3
− inspect the generated ANSI–C code in files "CPU3.c" and "CPU3.h"
  more CPU3 . c
  more CPU3 . h
− to compile the generated code together with the microC-OS-II
  ( and some other files), we'll use a prepared Makefile
− cp / home / doemer / EECS222C F08 / l e c t u r e 8 / Ma k e fil e .
− update Makefile for reference path for SWARM ISS and user source code like below.
    # reference to SWARM ISS
    # ISS_DIR = \sqrt{\frac{opt}{pkg}} sw/swarm
     ISS DIR = /home/lecs/chkout/project/multi_swarm/swarm
   # USER specific source file
      USR_SRC := CPU3.cUSR HDR := CPU3. h
- type "make" after modification of Makefile
− the generated ARM-executable is found in file "userCode"
* Insertion of ISS model for CPU1, CPU2 and CPU3
- select Comm. sir (in SCE Project window)
− Edit−>Imp o rtDe si g n
  "/home/lecs/chkout/project/multi_swarm/arm7tdmiwrapper/arm7tdmiiss1.sir"
  (this will show up in the list of unused behaviors in the working window
  as behavior "ARM_7TDMI_ISS1")
− Edit−>Imp o rtDe si g n
  "/home/lecs/chkout/project/multi_swarm/arm7tdmiwrapper/arm7tdmiiss2.sir"
  (this will show up in the list of unused behaviors in the working window
  as behavior "ARM_7TDMI_ISS2")
− Edit−>Imp o rtDe si g n
  "/home/lecs/chkout/project/multi_swarm/arm7tdmiwrapper/arm7tdmiiss3.sir"
  (this will show up in the list of unused behaviors in the working window
  as behavior "ARM_7TDMI_ISS3")
− locate the instance "CPU1" of behavior "ARM_7TDMI_Core_20000_0_CPU1"
  in the hierarchy browser
- replace this abstract model with the ISS model
( right -click "ARM_7TDMI_Core_20000_0_CPU1", ChangeType to "ARM_7TDMI_ISS1")
 - locate the instance "CPU2" of behavior "ARM_7TDMI_Core_20000_0_CPU2"
  in the hierarchy browser
- replace this abstract model with the ISS model
( right -click "ARM_7TDMI_Core_20000_0_CPU2", ChangeType to "ARM_7TDMI_ISS2")
− locate the instance "CPU3" of behavior "ARM_7TDMI_Core_20000_0_CPU3"
  in the hierarchy browser
- replace this abstract model with the ISS model
( right -click "ARM 7TDMI Core 20000 0 CPU3", ChangeType to "ARM 7TDMI ISS3")
```
− go to Project menu -> Settings

```
- change Import path to ".:/home/lecs/chkout/project/multi_swarm/arm7tdmiwrapper"
```

```
− change Library path to "/home/lecs/chkout/project/multi_swarm/swarm"
```

```
- set Verbosity level and Warning level to 2.
- save this design model (as a new model in the project)
  File ->SaveAs "PlatformISS . sir" (in your working directory!)
- compile and simulate
(Simulation should be ended like below.)
       0: Stimulus sends block 9.
       0: Stimulus sends block 10.
UARTCTRL: Serial device Slave pts [/dev/pts/2]
Note: Uploaded the Program-Binary: ./CPU3/userCode
UARTCTRL: Serial device Slave pts [ / \text{dev} / \text{pts} / 3 ]Note: Uploaded the Program-Binary: ./CPU2/userCode
UARTCTRL: Serial device Slave pts [/dev/pts/4]
Note: Uploaded the Program-Binary: ./CPU1/userCode
       0: Stimulus sends block 11.
Register IRQ Register IRQ Register IRQ 000 pFunc pFunc pFunc
0x0x0x5e05e05e0 pArg pArg pArg 0x0x0x000
     402: Stimulus sends block 12.
     821: Stimulus sends block 13.
    1197: Stimulus sends block 14.
    1597: Stimulus sends block 15.
    1817: Monitor received block 0 (with 337 bytes).
    1817: Encoding for block 0 took 1817 micro seconds.
    .
    .
    .
    .
 . . . . . .
   90817: Encoding for block 174 took 8157 micro seconds.
   91350: Monitor received block 175 (with 15 bytes).
   91350: Encoding for block 175 took 8189 micro seconds.
   91879: Monitor received block 176 (with 9 bytes).
   91879: Encoding for block 176 took 8213 micro seconds.
   92391: Monitor received block 177 (with 6 bytes).
   92391: Encoding for block 177 took 8196 micro seconds.
   92894: Monitor received block 178 (with 6 bytes).
   92894: Encoding for block 178 took 8175 micro seconds.
   93467: Monitor received block 179 (with 305 byt
e s ) .
   93467: Encoding for block 179 took 8236 micro seconds.
   93467: Monitor exits simulation.
```